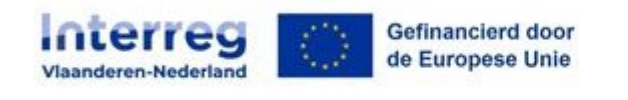

# **Beknopte handleiding bij het invullen van de KMO/MKB-toets**

Met de digitale MKB/KMO-toets [\(SME Self-Assessment Wizard\)](https://ec.europa.eu/growth/tools-databases/SME-Wizard/smeq.do;SME_SESSION_ID=35HUjw4_2ap3ji_BD4lkicwNslmsQxPS6kso2wFD7ZrvHp_vK3tt!561969686?execution=e1s1) kan je bepalen of jouw organisatie kan worden aangemerkt als een midden- en kleinbedrijf (voor Nederland) of een kleine of middelgrote onderneming (voor Vlaanderen) volgens de Europese regelgeving.

De toets is gebaseerd op de MKB/KMO-aanbeveling 2003/361/EG en op de definitie van MKB/KMO. Ze bestaat uit een reeks gemakkelijk te beantwoorden vragen in een logische volgorde. Omdat de SME Wizard enkel in het Engels beschikbaar is, heeft Interreg Vlaanderen-Nederland de bijhorende handleiding vertaald naar het Nederlands. Deze vertaling vind je [hier.](https://www.grensregio.eu/assets/files/site/leidraad-MKB-KMO-toets.pdf) Dit document is een beknoptere versie.

De toets heeft 2 doelstellingen:

- De groepsstructuur in beeld brengen:
- Te bekijken of de onderneming al dan niet als KMO/MKB beschouwd kan worden, aangezien enkel zulke KMO/MKB bedrijven EFRO kunnen krijgen via dit project.

#### **Stappenplan voor het invullen van de toets**

Om van start te gaan met [de Wizard,](https://ec.europa.eu/growth/tools-databases/SME-Wizard/smeq.do;SME_SESSION_ID=uozUoQuVQbdOBNRxXCKLQz-ffxTHr33kLqFkxy67wYK0G4PdQx1f!561969686?execution=e1s1) moet de gebruiker de naam van de organisatie invoeren waarvoor de MKB/KMO-toets moet worden uitgevoerd.

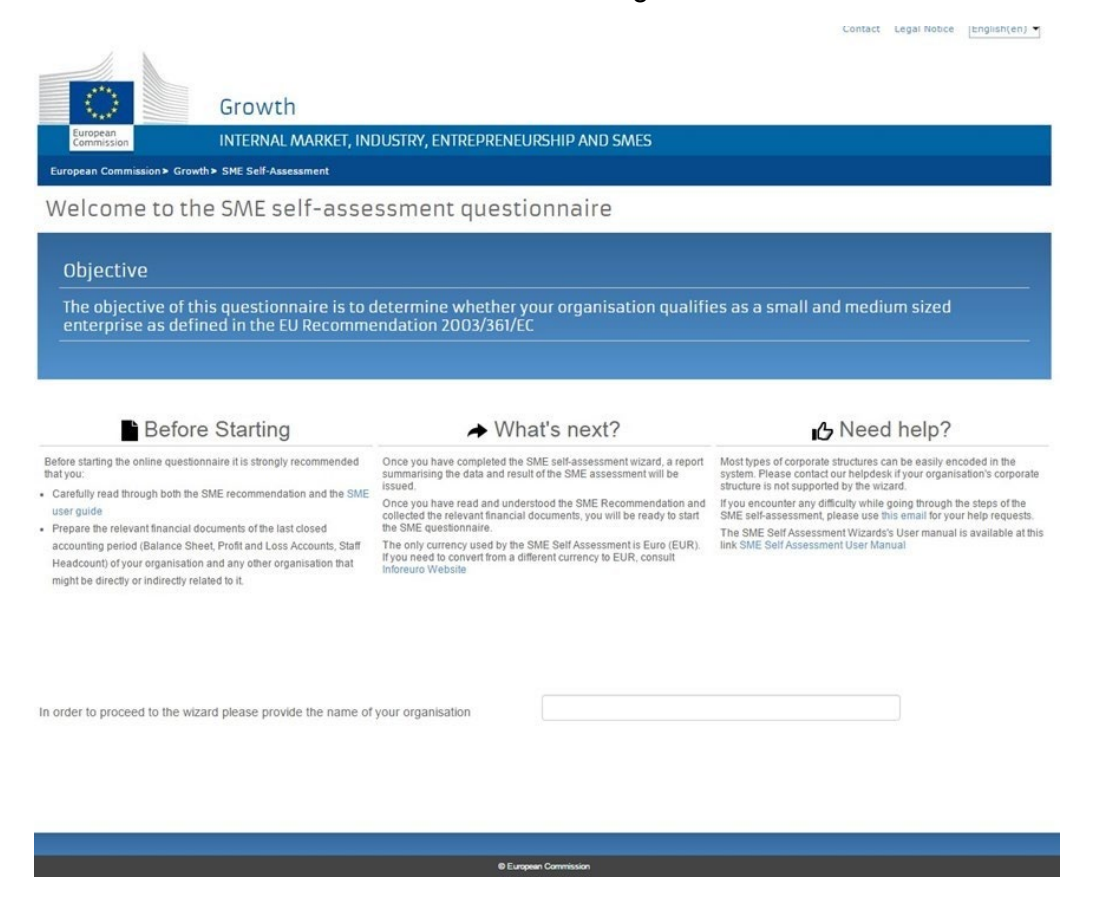

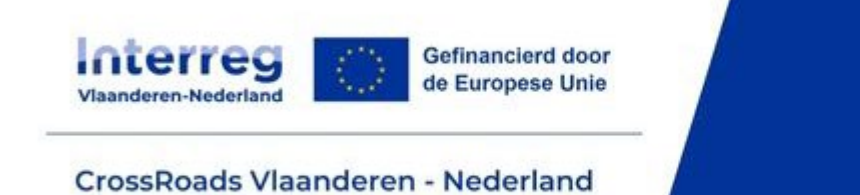

Om als KMO/MKB beschouwd te worden voor de EU, moet de hoofdentiteit een economische activiteit uitoefenen. Als de onderneming een economische activiteit uitoefent, moet je de financiële gegevens en informatie over het aantal werkzame personen invullen (a.d.h.v. enkelvoudige of geconsolideerde jaarrekeningen).

### **Toets invullen o.b.v. enkelvoudige jaarrekening**

## Invullen cijfers individuele projectpartner

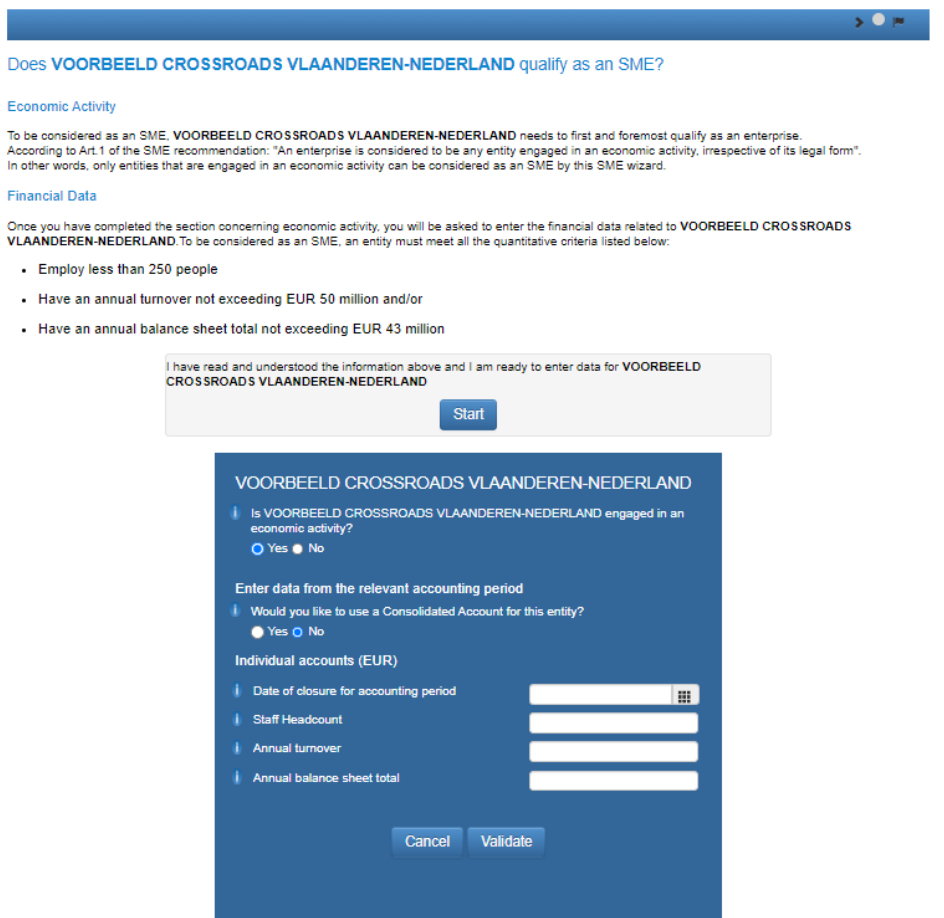

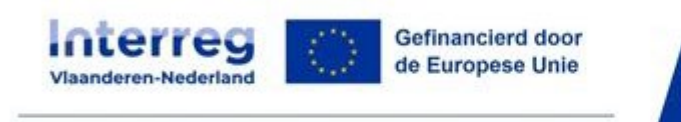

### Invullen gegevens en cijfers van de aandeelhouders

#### Als je een onderneming wilt toevoegen Als je een natuurlijke persoon wilt

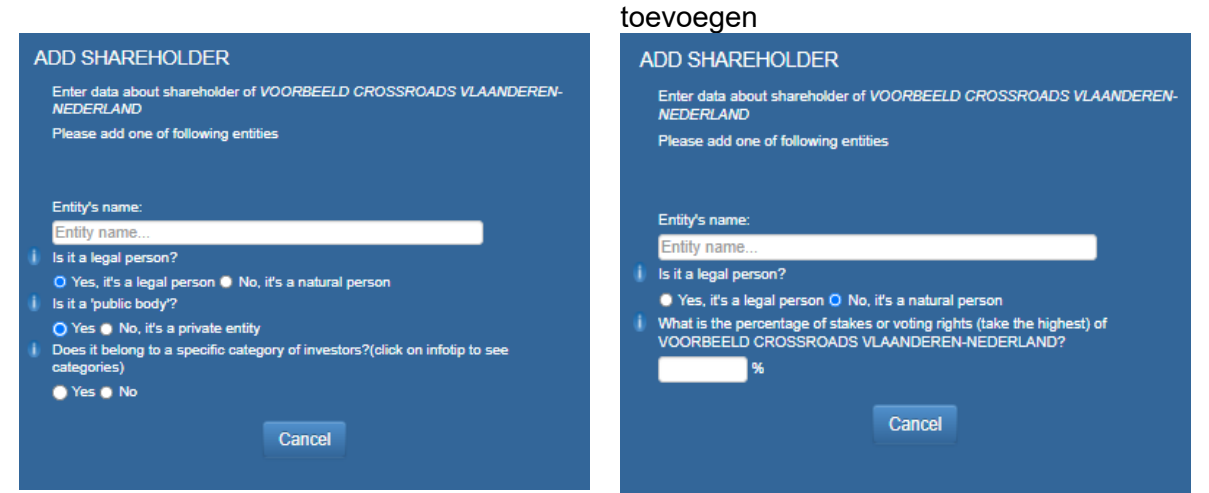

Eens je alle aandeelhouders hebt opgesomd kan je naar de volgende stap gaan.

Invullen cijfers participaties in andere ondernemingen (vanaf 25% of meer)

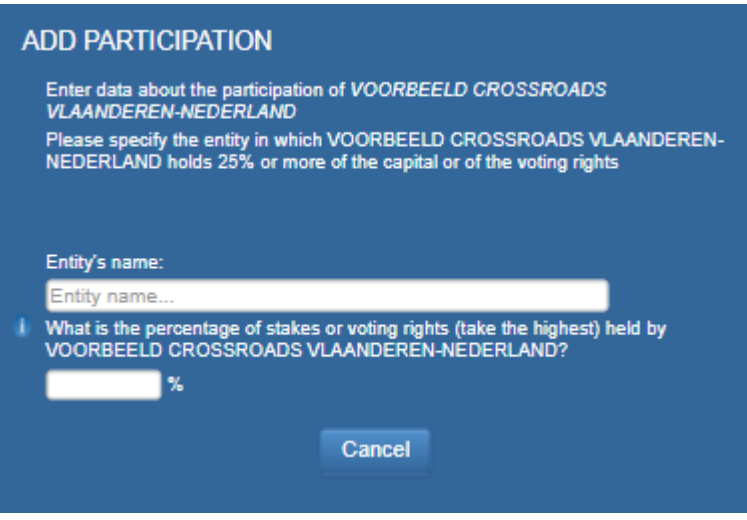

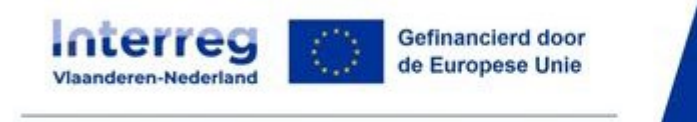

# Invullen cijfers andere verbonden ondernemingen met minstens een participatie van 25%

In dit deel van de test dienen bv. zuster- of dochterondernemingen van moederondernemingen of van de ondernemingen waarin jouw onderneming een participatie heeft vermeld te worden.

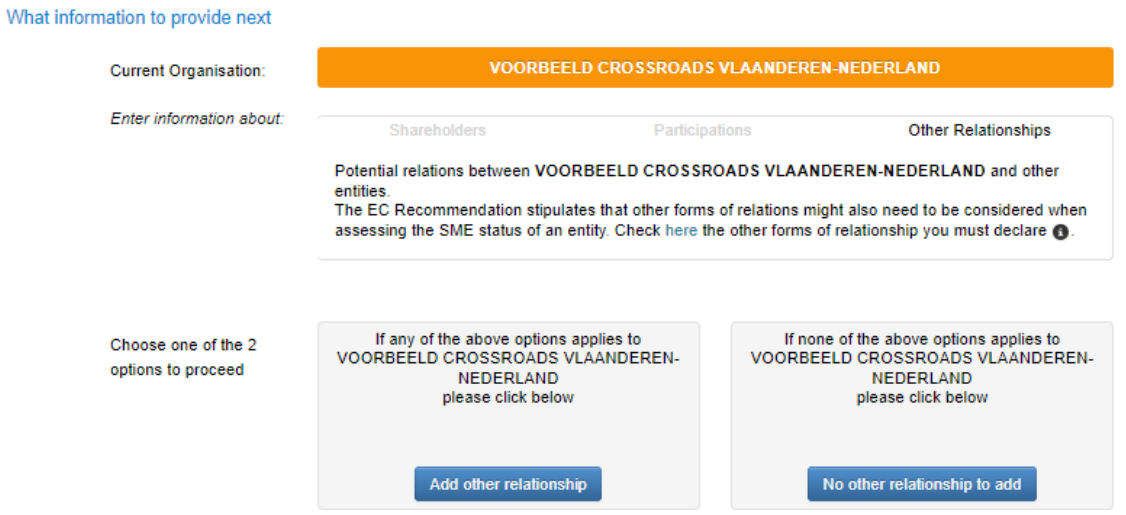

- Deze procedure moet herhaald worden voor elke onderneming (moeders, dochtersen zusterondernemingen) die hierboven werden vermeld. Dit moet volledig en correct ingevuld worden zodat de groepsstructuur duidelijk wordt.
- Van zodra alles is ingevuld kan de test worden afgerond en kan je de resultaten bekijken. Een printscreen van de resultaten dient geüpload te worden onder de bijlagen in het e-loket.

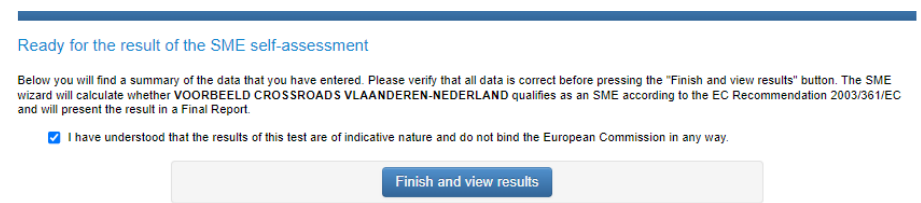

**Belangrijk: zorg dat de volledige groep wordt weergegeven in deze SME toets. Alle verbonden ondernemingen moeten in de toets worden opgenomen zodat er in een latere fase geen bewijslast van verbondenheid nodig is.** 

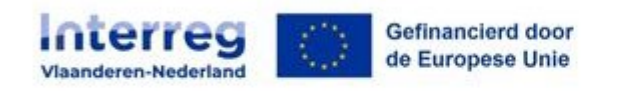

# **Toets invullen o.b.v. geconsolideerde jaarrekening**

Aan de hand van geconsolideerde jaarrekeningen kunnen de financiële gegevens ingevuld worden voor een groep ondernemingen tegelijk. Het is niet toegestaan om gebruik te maken van een geconsolideerde jaarrekening die enkel voor intern gebruik wordt opgemaakt. Enkel een gedeponeerde (NL) of een neergelegde (BE) geconsolideerde jaarrekening kan gebruikt worden voor de SME-toets in te vullen.

De hoofdorganisatie moet altijd enkelvoudige financiële gegevens verstrekken, maar wanneer geconsolideerde jaarrekeningen worden gebruikt, moet alleen het moederbedrijf financiële (geconsolideerde) gegevens verstrekken.

Voor meer informatie van het invullen van de SME-wizard met een geconsolideerde jaarrekening, verwijzen we naar de [uitgebreide handleiding van Interreg.](https://www.grensregio.eu/assets/files/site/leidraad-MKB-KMO-toets.pdf)

In het project Crossroads zal dit normaal weinig tot niet voorkomen. We vragen om APB PSES via [crossroads@interregvlaned.eu](mailto:crossroads@interregvlaned.eu) te contacteren in geval jouw groep wel consolideert.

# **Toets invullen voor startende ondernemingen die nog geen jaarverslag/jaarrekening hebben neergelegd**

Als je onderneming pas is opgericht en nog geen jaarrekeningen heeft afgesloten, volg je onderstaande stappen:

- Start de MKB/KMO-toets
- Geef aan dat je onderneming geen economische activiteit uitoefent
- Geef aan dat je onderneming pas is opgericht (nog geen jaarrekeningen afgesloten)
- Geef aan dat je onderneming geen lange marktintroductietijd heeft
- Vul de financiële gegevens, de registratiedatum van je onderneming (in het veld financiële afsluitdatum) en de geschatte cijfers uit je businessplan voor het eerste jaar (de omzet moet positief zijn) in.
- Voltooi de MKB/KMO-toets, met vermelding van de aandeelhouders en deelnemingen.